## 臺中市動物保護防疫處「動物拾獲、失蹤協尋」資料登錄說明

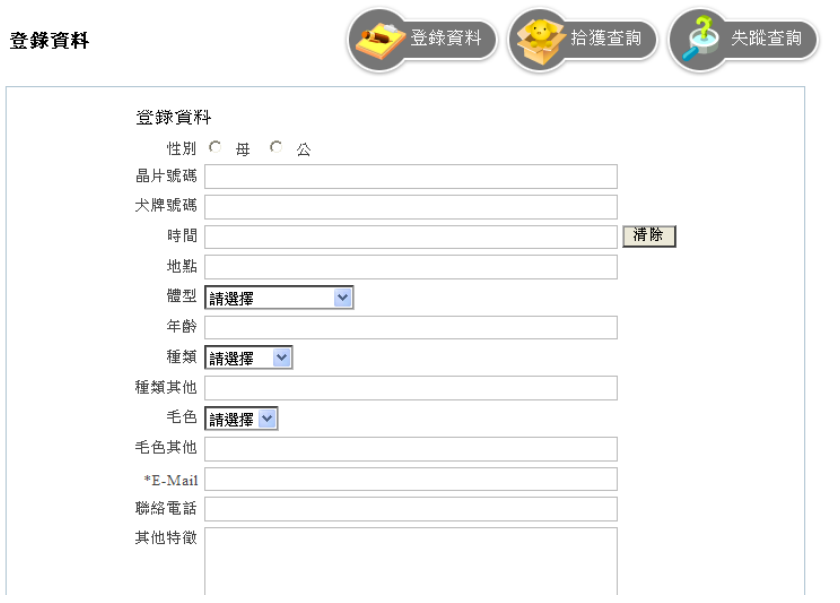

臺中市動物保護防疫處動物失蹤協尋網址:

<http://www.animal.taichung.gov.tw/tp.asp?CtNode=3749&CtUnit=1691&BaseDSD=59&mp=119020> 一、登錄資料:

1.有寵物登記植入晶片的寵物,在登完本處的表單資料後,請再到寵物登記網登錄失蹤訊息。 寵物登記管理資訊網[:http://www.pet.gov.tw/](http://www.pet.gov.tw/)

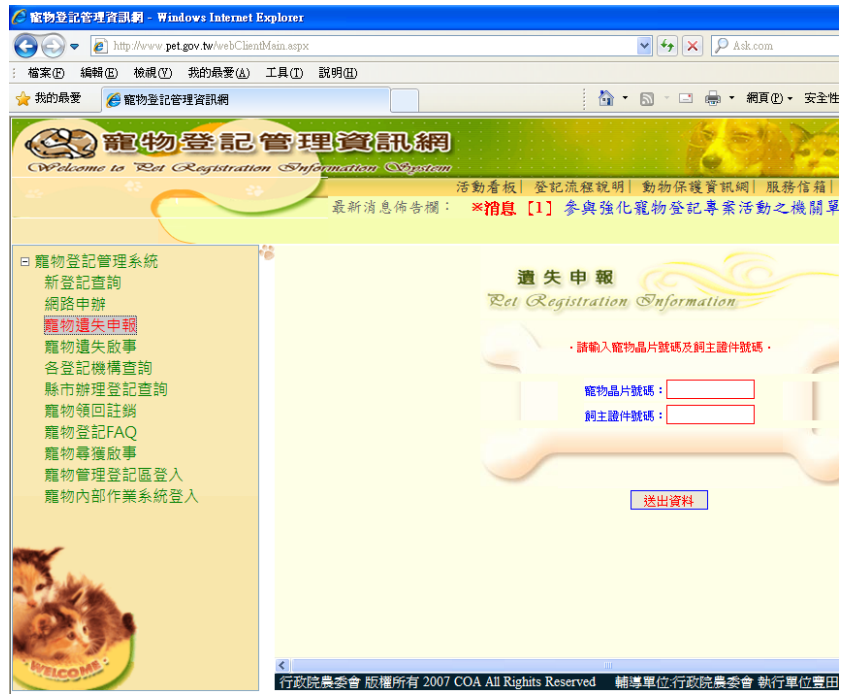

2.有照片者更好,照片格式為 JPG、GIF,檔案大小在 3M 以下。

3.寵物已回家資料須下架或修改資料,請至您登錄的失蹤資料下方[失蹤回報]按下按鈕即可登錄 或修改訊息,每一個人的案件編號不同,請在您的案件資料下方按[失蹤回報]。(詳如下圖)

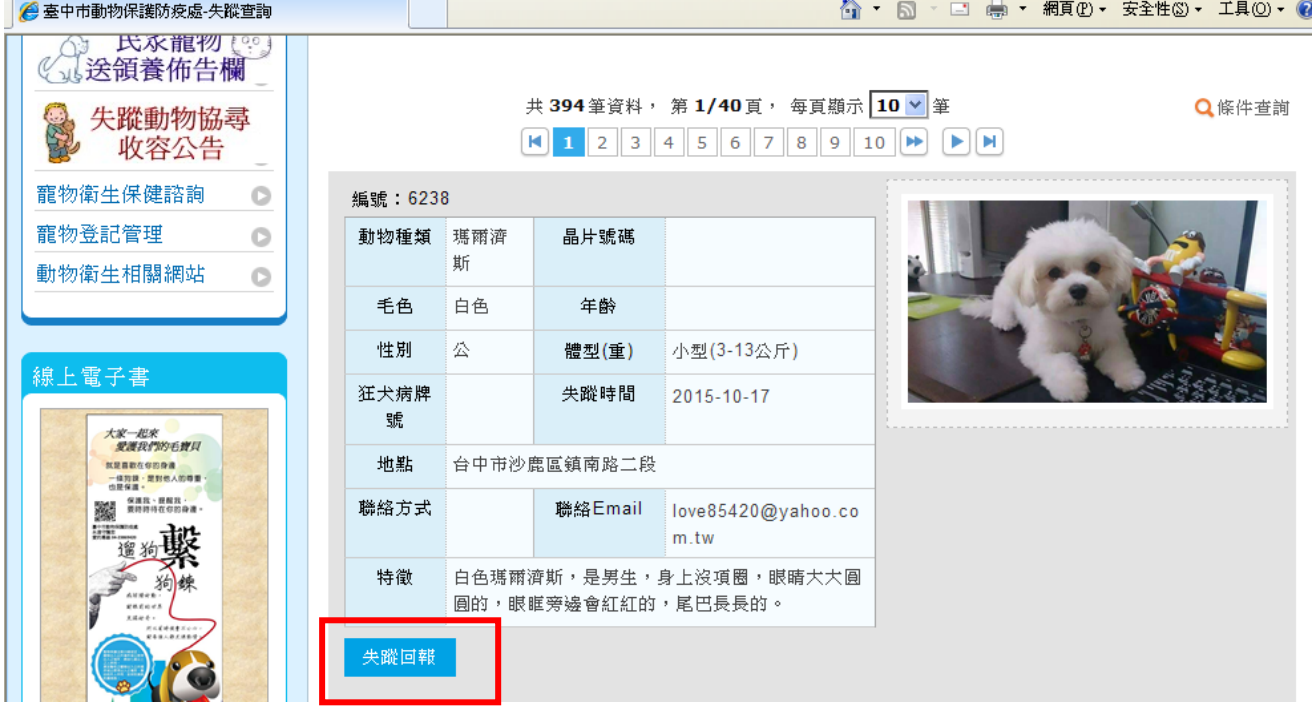

<http://www.animal.taichung.gov.tw/lp.asp?ctNode=5493&CtUnit=1691&BaseDSD=59&mp=119020>

## 4. 拾獲寵物已找到失主,資料須下架或修改資料,請至您登錄拾獲的資料下方[拾獲回報]按下按鈕 即可登錄或修改訊息,每一個人的案件編號不同,請在您的案件資料下方按[失蹤回報]。(詳如下 圖)

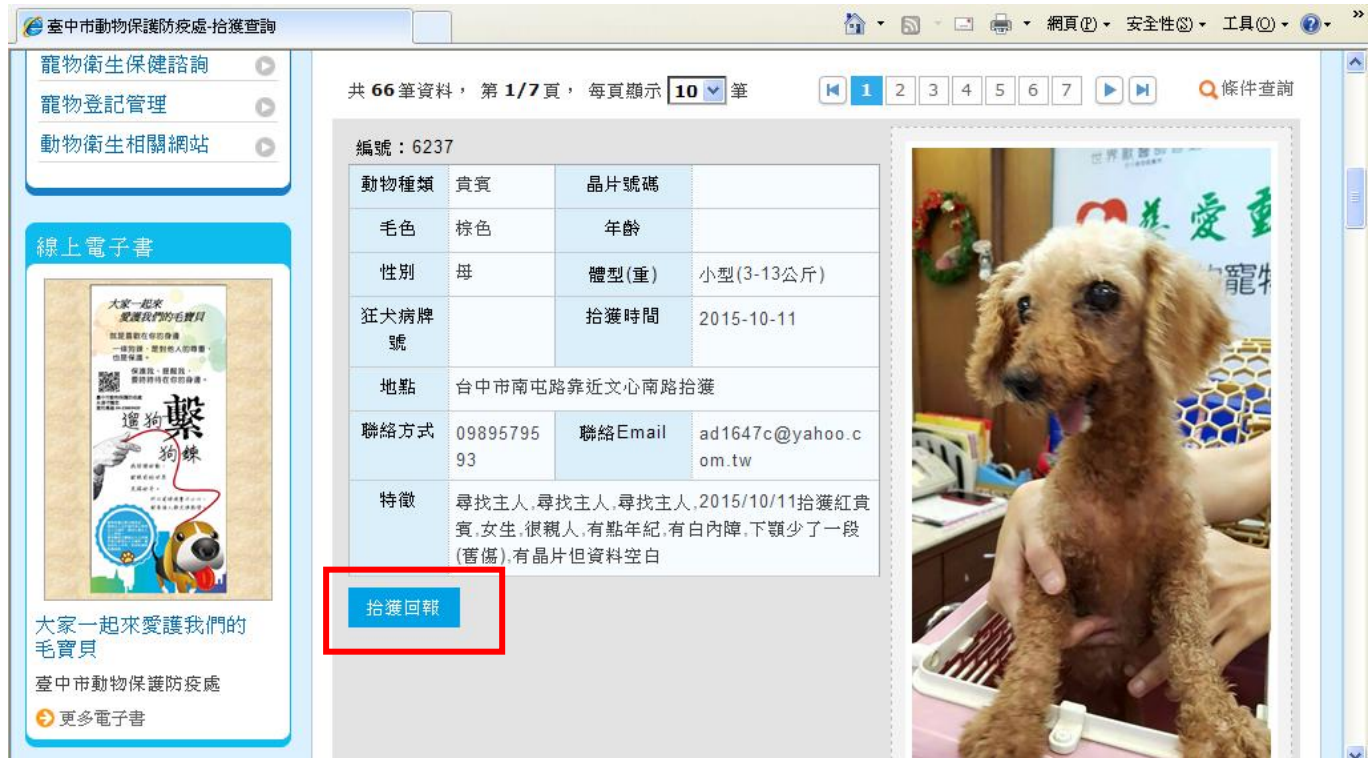

[http://www.animal.taichung.gov.tw/lp.asp?ctNode=5492&CtUnit=1691&BaseDSD=59&mp=11902](http://www.animal.taichung.gov.tw/lp.asp?ctNode=5492&CtUnit=1691&BaseDSD=59&mp=119020) [0](http://www.animal.taichung.gov.tw/lp.asp?ctNode=5492&CtUnit=1691&BaseDSD=59&mp=119020) 

5.若無法順利登錄,請使用服務信箱聯絡,或請洽籃小姐電話 23869425#510,我知道您很著急,會馬 上為您服務~